#### МИНИСТЕРСТВО СЕЛЬСКОГО ХОЗЯЙСТВА РОССИЙСКОЙ ФЕДЕРАЦИИ

ФГБОУ ВО «Кубанский государственный аграрный университетимени И.Т.Трубилина»

Учетно-финансовый факультет

Кафедрааудита

# АУДИТ С ИСПОЛЬЗОВАНИЕМ ИНФОРМАЦИОННЫХ ТЕХНОЛОГИЙ

Методическиеуказания

по выполнению контрольной работы для обучающихся очно-заочной формы обучения по программе бакалавриата 38.03.01Экономика, направленность «Бухгалтерский учет, анализ и аудит»

> Краснодар КубГАУ 2021

*Составители:С.А.Кучеренко, В.П. Попов*

Аудит с использованием информационных технологий : методические указания по выполнению контрольной работы/ сост. С. А. Кучеренко,В. П. Попов– Краснодар : КубГАУ, 2021. – 29 с.

Методические указания по выполнению контрольной работы по дисциплине «Аудит с использованием информационных технологий» содержат контрольные вопросы и задачи, их распределение по вариантам, а также рекомендуемые источники информации.

Предназначены для обучающихся очно-заочной формы обучения по программе бакалавриата 38.03.01«Экономика», направленность «Бухгалтерский учет, анализ и аудит».

Рассмотрены и одобрены методической комиссией учетнофинансового факультета Кубанского государственного аграрного университета, протокол № 9 от 16.06.2021.

Председательметодическойкомиссии И.Н. Хромова

© Кучеренко С. А., Попов В. П., 2021

© ФГБОУ ВО «Кубанский государственный аграрный университет имени И. Т. Трубилина», 2021

### ВВЕДЕНИЕ

Аудиторская деятельность предполагает необходимость автоматизации ряда процедур. При проведении аудита многие экономисты сталкиваются с необходимостью проведения расчетов, проверки больших объемов информации и оформлением различных документов.

В учебном пособии рассмотрены теоретические и методические вопросы применения программного продукта IT-Audit при проведении аудиторской проверки, методика оформления различных документов в ходе проведения аудита, а также варианты использования электронных таблиц в Excel.

Профессиональная деятельность предполагает, что у будущих экономистов должен сформироваться кругозор в области информационных технологий, применяемых в аудиторской деятельности. Также обучающиеся должны приобрести навыки использования общих и специализированных компьютерных продуктов для сопровождения процесса аудита, непосредственного осуществления аудиторских процедур и подготовки принимаемых аудитором управленческих решений.

Для освоения представленных материалов рекомендуется ознакомиться с программными вопросами по каждой теме, литературными источниками, нормативами, программным продуктом, а также решить практические задачи и оформить результаты каждого этапа работы.

3

### ТЕМА 1. ОРГАНИЗАЦИОННЫЕ И ТЕХНИЧЕСКИЕ ОСОБЕННОСТИ ПРОВЕДЕНИЯ АУДИТА С ИСПОЛЬЗОВАНИЕМ ПРОГРАММНЫХ СРЕДСТВ

#### *План семинара*

1. Задачи компьютерной информационной системы аудиторской деятельности.

2. Автоматизированные информационные технологии в аудиторской деятельности.

3. Программное обеспечение информационных технологий аудиторской деятельности.

4. Аудит в условиях компьютерной обработки данных. Проведение аудита с помощью компьютера.

#### *Темы для рефератов*

1. Необходимость автоматизации процесса аудита

2. Международный опыт создания специализированных компьютерных программ в области аудита

3. Стандартизация компьютерной обработки данных в аудите

4. Взаимодействие справочно-правовых, бухгалтерских и аудиторских компьютерных программ

5. Особенности проведения аудита с использованием программных продуктов в кредитных организациях

6. Особенности проведения аудита с использованием программных продуктов в страховых организациях. Аудит экспортных операций

#### *Вопросы для самопроверки*

1. Назовите задачи компьютерной информационной системы аудиторской деятельности.

2. Перечислите автоматизированные информационные технологии, применяемые в аудиторской деятельности.

3. Какое программное обеспечение используется на современном этапе развития аудита для обеспечения информационных технологий аудиторской деятельности?

4. Какие виды технологий используются на различных этапах деятельности аудитора?

### ТЕМА 2. СПРАВОЧНО-ПРАВОВЫЕ СИСТЕМЫ, ИСПОЛЬЗУЕМЫЕ В АУДИТОРСКОЙ ДЕЯТЕЛЬНОСТИ

#### *План семинара*

1. Возможности российских СПС и история их развития.

2. Справочно-правовая система «Консультант Плюс»: возможности и особенности использования в аудиторской деятельности.

3. Справочная правовая система «Гарант»: возможности и особенности использования в аудиторской деятельности.

4. Информационно-правовые системы серии «Кодекс»: возможности и особенности использования в аудиторской деятельности.

5. Системы серии «Референт» возможности и особенности использования в аудиторской деятельности.

6. Общая характеристика государственных информационноправовых систем ИПС «ЗАКОН» и НТЦ «Система».

7. Интегрирование справочно-правовых информационных систем в компьютерные программы по автоматизации бухгалтерского учета и аудита.

#### *Темы для рефератов*

1. Справочно-правовая система «Консультант Плюс»: возможности и особенности использования в аудиторской деятельности.

2. Справочная правовая система Гарант»: возможности и особенности использования в аудиторской деятельности.

3. Справочно-правовая система «Консультант Плюс»: возможности и особенности использования в аудиторской деятельности.

4. Информационно-правовые системы серии «Кодекс»: возможности и особенности использования в аудиторской деятельности

5. Системы серии «Референт» возможности и особенности использования в аудиторской деятельности

6. Общая характеристика государственных информационноправовых систем ИПС «ЗАКОН» и НТЦ «Система».

1. Назовите основные этапы развития российских СПС, перечислите их основные возможности.

2. Назовите основные возможности справочно-правовой «Консультант особенности системы Плюс», каковы ee использования?

справочно-правовой 3. Назовите основные **ВОЗМОЖНОСТИ** системы «Гарант», каковы особенности ее использования?

4 Назовите справочно-правовой основные возможности системы «Кодекс», каковы особенности ее использования?

5. Назовите основные возможности информационно-правовой системысерии«Референт», каковы особенности ее использования?

6. Назовите основные возможности информационно-правовых систем ИПС «Закон» и НТЦ «Система», каковы особенности их использования?

### Самостоятельная работа

#### Используя информационно-правовые  $\delta$ азы «Гарант»  $\boldsymbol{u}$ «КонсультантПлюс», выполните следующие действия Работа с документом и списками документов

1. Найдите и откройте Трудовой кодекс Российской Федерации от 30 декабря 2001 г. N 197-ФЗ (ТК РФ). Где был опубликован данный документ?

2. Поставьте документ на контроль.

3. Установите закладку к статье 13.

4. Постройте список документов, которые ссылаются на главу 32 «Ученический договор» (укажите количество документов):

Сколько среди них актов органов власти?

5. Сохраните последний списокв папку Ученический договор, созданную в папке Мои документы системы ГАРАНТ.

6. Экспортируйте в MS Word статью 8, сохраните текстовый файл на жестком диске вашего компьютера.

7. Найдите редакцию документа, которая действовала 01.06.2011. Каков период действия этой редакции?

Сколько редакций данного документа существует?

### ТЕМА 3. КОМПЬЮТЕРНЫЕ ТЕХНОЛОГИИ ДЛЯ ОРГАНИЗАЦИИ АУДИТОРСКОЙ ДЕЯТЕЛЬНОСТИ

#### *План семинара*

1. Организационные и технические особенности проведения аудита с использованием программных средств: стратегии автоматизации аудиторской деятельности и этапы проведения аудиторской деятельности.

2. Характеристика и особенности функционирования компьютерных программ для организации аудиторской деятельности:

- компьютерная аудиторская система «Помощник аудитора»;
- программа для организации аудиторской деятельности AuditXP «Комплекс Аудит»;
- автоматизированная система «ЭкспрессАудит»:ПРОФ»;
- программа «IT Audit: Аудитор».

#### *Темы для рефератов*

1. Характеристика и особенности функционирования компьютерной аудиторской системы «Помощник аудитора»;

2. Характеристика и особенности функционирования программы для организации аудиторской деятельности AuditXP «Комплекс Аудит»;

3. Характеристика и особенности функционирования автоматизированной системы «ЭкспрессАудит»:ПРОФ»;

4. Характеристика и особенности функционирования автоматизированной системы «IT-Аудит.Аудитор:Профессионал»;

### *Ситуационная задача* Выполнение аудиторского задания в программе IT Audit: Аудитор

### Занятие1: Создание проекта. Формирование предварительной программы аудита

Документирование хода аудиторской проверки в рамках каждого конкретного договора реализовано в программе ITAudit:Аудитор в формате отдельного проекта. Работа с проектом включает в себя следующие организационные этапы:

- 1. Создание (загрузка) проекта по аудируемому предприятию;
- 2. Формирование состава группы;
- 3. Формирование предварительной программы аудита в части процедур по планированию аудита;
- 4. Загрузка в IT Audit (заполнение) необходимых форм отчетности по аудируемой организации;
- 5. Расчет уровня существенности и его распределение по строкам отчетности
- 6. Расчет коэффициентов финансового анализа
- 7. Загрузка данных бухгалтерского учета аудируемой организации в IT Audit;
- 8. Формирование однотипных операций на основании загруженных данных бухгалтерского учета;
- 9. Выбор аудиторских процедур, которые будут выполняться при проверке однотипных операций;
- 10. Отбор проверяемых элементов по подлежащим проверке данным бухгалтерского учета (осуществление аудиторской выборки);
- 11. Маркировка проверенных записей и фиксация выявленных нарушений;
- 12. Заполнение рабочих документов по проверяемым данным бухгалтерского учета;
- 13. Определение и фиксация влияния выявленных нарушений на показатели бухгалтерской отчетности;
- 14. Формирование письменной информации (отчета аудитора) и подготовка аудиторского заключения

### Самостоятельная работа №1

- 1. На основании типовой программы сформируйте и включите в программу аудита все оставшиеся типовые процедуры планирования аудиторской проверки. Обратите внимание, что ранее включенные в Программу аудита процедуры выделены в списке предложенных типовых процедур жирным шрифтом.
- 2. Самостоятельно сформируйте следующие Рабочие документы аудитора:
	- Письмо-обязательство о согласии на проведение аудита из раздела программы 08 «Подготовка письма о проведении  $aydumax;$
	- Договор на проведение аудиторской проверки (одобрен Советом Федерерации...) из раздела программы 09 «Подготовка договора аудиторской проведение  $Ha$ проверки;

### Занятие 2: Расчет уровня существенности.

Расчетуровнясущественностипроизводится покатегорииотчетн остиСущественностьвформеПоказателифинансовойотчетностиз асоответствующийотчетныйпериоднаоснованиизаполненныхфор мбухгалтерскойотчетности. Чтобы рассчитать уровень существенности выполните следующие действия:

1. ВформеОтчетность установите курсормышивячей куформы порас четууровнясущественностизасоответствующиепериод (категория отчетности-Существенность, наименование формы-Показателифинансовойотчетности)ивпанелиинструментовнаж 冒 мите КНОПКУ на Карточкаформы отчетности. Откроется выбранная форма

расчета уровня существенности;

2. ВполеКорректирующийкоэффициентустановитенеобходимый корректирующий коэффициентрасчета показателя сучетомотчетно гопериода. Показательучаствует прирасчете прогнозируемых пока зателейотчетности.

Еслисогласноиспользуемой аудиторской компанией методикерасч етауровнясущественностикорректирующий коэффициентнеприм еняется, установитевданномполезначение1. При необходимости лобавлены МОГУТ быть использованы иные или новые показатели отчетности;

3. Чтобыячейкиданнойформызаполнитьрасчетнымизначенияминао снованиипоказателейбухгалтерскойотчетности, впанелиинструме нтовнажмитенакнопку<sup>ор</sup> Рассчитать. Наосновании формул будутрассчитаныпоказателистолбцаПредварительныезначени ядлярасчетауровнясущественностииУровеньотклоненияотс реднего,  $\mathbf{a}$ также Значение ДЛЯ расчета уровня существенности.

#### Самостоятельная работа №2

- $1$  Ha рассчитать основании данных отчетности уровень существенности в целом по организации используя следующие показатели отчетности и их весовые значения:
	- чистая прибыль- 5%;
	- выручка от реализации  $2\%$ ;
	- валюта баланса 2 %;
	- собственный капитал 10 %;
	- затраты 2 %;
- 2. Основываясь на значениях в столбцах Предварительные значения для расчета УС и Уровень отклонения от среднего, % принять решение об исключении из расчета неудовлетворяющих условиям показателей;
- 3. Произвести перерасчет уровня существенности при условии принятия уровня существенности по отчетности в размере 90 % от рассчитанной величины;
- 4. Распределить полученное значение уровня существенности на показатели Бухгалтерского баланса и Отчета о финансовых результатах;
- 5. Сформировать рабочий документ аудитора Расчет уровня существенности, распределения существенности по статьям отчетности по одноименной процедуре программы аудита.

#### Занятие 3: Формирование групп однотипных операций. Формирование фактической программы аудита.

Одной из особенностей программы IT Audit: Аудитор Профессионал является возможность создания программы аудита основании предварительного изучения групп однотипных на

операций клиента. Аудитор получает инструмент для изучения операций клиента на этапе планирования аудита и детализации программы аудита в части сопоставления подлежащих проведению аудиторских бухгалтерского процедур  $\mathbf{C}$ данными учета аудируемого лица (процедур по существу). Выбранные процедуры попадают в общую программу аудита.

Чтобы по данным бухгалтерского учета создать Группу однотипных операций, выполните следующие действия:

- 1. Впанелиинструментовглавнойформынажмитенакнопку ИсходныеданныеивыберитепунктПроводки(Сальдо).Воблас тиПанельпоискаоткрывшейсяформывведитенеобходимые усл овияотбораопераций(сальдо)инажмитенакнопку<sup>в</sup> Поиск.
- панели инструментов открытой  $2 \cdot B$ формы нажмите на кнопку **•• Создать операцию**. Все отобранные строки, в том числе и не отраженные на странице будут добавлены в операцию. В данном случае флажки по записям устанавливать не нужно. Откроется мастер Создание операции.
- 3. ВразделеВыбористочникаустановитепереключательназначен ииСоздать **НОВУЮ**операцию наоснове ТИПОВОЙ из СПРА ВОЧНИКА.

ВмастереСоздание операции нажмите накнопку Далее. Откроет сястраницаВыберитетиповую операцию. Настранице будутпри веденытиповые операции изсоставам етодики аудита, выбранной призагрузкепроекта.

4. B режиме группировка задачам (объектам) П0 аудитатиповые операции группируются поразделама удита. Разв ернитенеобходимыйразделаудитапутемнажатиянаиконку иустановитекурсормышивячейкустрокиснеобходимойопераци ей(Аудит доходов / Аудит доходов по обычным видам деятельности / Признание выручки от продажи активов).

### Самостоятельная работа №3

Сформируйте в программе IT Audit: Аудитор Профессионал обязательныепроцедуры программы аудита **BCC** на основанииопераций операций), **(группам** ОДНОТИПНЫХ сформированных по следующим критериям:

- по корреспонденции счетов Дебет 41 Кредит 60 (типовая операция  $\langle \sqrt{2}$ *«Принятие*  $\boldsymbol{\kappa}$  $v$ *uemv* стоимости приобретенных МПЗ»);

- по корреспонденции счетов Дебет 19 Кредит 60 (типовая предъявленных  $\langle \sqrt{N}$ ринятие сумм НДС, операция поставщиком»);
- 68 корреспонденции счетов Дебет Кредит  $\Pi$ 0 более $3000 \text{ py}$ б. (Проверь себя: 19, операции по cymme должно быть отобрано 57 операций) (типовая операция «Предъявление к вычету сумм НДС по оприходованным товарам (работам, услугам»);

### Занятие 4: Формирование и документирование аудиторской выборки.

Модульаудиторскаявыборкапредназначендляпроведениявыб орочногоисследованияпроверяемойсовокупностиираспространения полученных результатовнавсю анализируемую совокупность. Впрогр аммереализованыследующиеспособывыборочногоисследования:

- нестатистическаявыборка
- статистическаявыборка

операции, сформированные аудитором Bce  $\Pi$ <sup>O</sup> группам однотипных операций содержатся в Журналеопераций.

В панели инструментов главной формы нажмите на кнопку Исходные данные и выберите пункт "Журнал операций.

Откройте проводки, включенные в операцию Признание выручки от продаж активов. Для этого выберите пункт меню  $\frac{\mu_{\overline{a}}}{\kappa_{\overline{a}}}$ Проводки по операции.

В открывшейся форме в поле *Операция* автоматически будет установлен фильтр по выбранной операции. В таблице будут приведены проводки, относящиеся к выбранной операции. По данным записям в дальнейшем и будет производиться аудиторская выборка.

Для аудиторской выборки проведения осуществите следующие действия:

1. В панели инструментов формы Проводки (Сальдо) нажмите на кнопку **МПроверяемые элементы** и выберите пункт Выборочное исследование. Откроется форма Выборочное исследование.

 $2 \text{ } B$ 

разделеСтратегияпроверкиустановитепереключательнанеобх одимомзначении(статистическая выборка посуществу (коли чественныйметод)).

Поскольку рассматриваемая в примере операция (группа однотипных операций по корреспонденции Дебет 62 Кредит 90) формирование выручки от продаж, на влияние оказывает необходимо выбрать сумму уровня существенности, рассчитанную на основании показателя Выручка от продаж формы Отчет о финансовых результатах (Отчет о прибылях и убытках). Для этого:

- 1. Нажмите Выбрать в поле Форма отчетности, откроется окно выбора формы отчетности. Установите соответствующий период и выберите соответствующую форму (Отчет о прибылях и убытках)
- 2. Нажмите Выбрать в поле Ячейка формы отчетности, откроется заполненная форма соответствующей отчетности (Отчета о прибылях и убытках).
- 3. Из столбца 6 Существенность выберите соответствующую ячейку статьи отчетности, на которую влияет однотипная операция (Выручка)
- 4. Нажмите ОК. Окно выбора закроется. В поле Допустимая ошибка, уровень существенности появится выбранная будет автоматически рассчитан уровень величина  $\overline{M}$ существенности в долях.
- 5. Для осуществления дальнейшего выборочного исследования установите уровень ожидаемой ошибки в поле Ожидаемая ошибка, оценка риска в размере 1,5 %.
- 6. Нажмите Далее. Откроется окно Формирование и отмена Установите ■ флажок совокупностей.  $\overline{B}$ поле Статистическая выборка. Если, среди проверяемых операций имеются элементы, превышающие уровень существенности, будет приведено их количество.
- 7. Введите необходимый объем выборки (93) и нажмите Далее. В открывшемся окне будет приведено количество отобранных документов. Нажмите ОК.

формы Проводки (Сальдо) будут В таблице отобраны проверяемые элементы:

- Элементы, превышающие существенность;
- Гипючевые элементы (нестатистическая выборка);

– М элементы статистической выборки.

### Самостоятельная работа №4

- 1. Сформируйте аудиторскую выборку по операции (группе однотипных операций) *Дебет 90 Кредит 41 Списание*<br>стоимости МПЗ при продаже (выбытии). На следующих *стоимости МПЗ при продаже (выбытии)* условиях:
	- статистическая выборка проводится количественным методом; – статистическая выборка проводится количественным<br>
	методом;<br>
	– уровень допустимой ошибки (уровень существенности) – 8
	- $\frac{0}{6}$ ;
	- уровень ожидаемой ошибки (уровень риска) 4 %;
	- доверительная вероятность выборочного исследования 95  $\frac{0}{0}$ ;
- 2. Зафиксируйте отсутствие нарушений во всех операциях, сумма которых превышает 10 000 руб.
- 3. В оставшихся операциях зафиксируйте следующие*системные* нарушения: Зафиксируйте отсутствие нарушений во всех операциях,<br>сумма которых превышает 10 000 руб.<br>В оставшихся операциях зафиксируйте<br>следующие*системные*нарушения:<br>– 11 Неэффективная система контроля за поступающими<br>(вывозимыми)
	- 11 Неэффективная система контроля за поступающими (вывозимыми) на склад МПЗ;
	- 42 Производилась передача МПЗ покупателю надлежаще оформленной доверенности;
	- 16 В учетной политике не закреплен выбранный способ оценки материалов при их выбытии; В учетной политике не<br>нки материалов при их вь<br>В составе МПЗ отражен
	- 02 В составе МПЗ отражены фактически отсутствующие активы.

Все нарушения не исправлены.

#### <u> Занятие 5: Группировка выявленных нарушенийи</u> формирование отчетов по нарушениям.

Все найденные в ходе проведения проверки нарушения<br>матизируются в модуле **Выявленные нарушения**. Чтобы систематизируются в модуле Выявленные нарушения открыть этот модуль, в панели инструментов главной формы нажмите на кнопку-уВыявленныенарушения.

В отчет аудитора будут выгружены нарушения, по которым установлен флажок в поле *Отчет.* В поле В аудитора будут выгружены В *Исправлено*

фиксируются факты исправления нарушений. Описание нарушений производится в форме **БКарточка нарушения.** 

Чтобысформироватьотчетповыявленнымнарушениям,впанели инструментовформы**Выявленныенарушения**нажмитенакнопку Отчетыивыберитенеобходимый ивыберитенеобходимыйотчет.

### Самостоятельная работа №5

- 1. При помощи мастера Добавления процедур добавьте в раздел Завершение аудита аудиторской программы следующие типовые процедуры: ируются факты исправления нарушений. Описание нарушений<br>вводится в форме **®Карточка нарушения.**<br>Чтобысформироватьотчетповыявленнымнарушениям,впанели<br>ументовформы**Выявленныенарушения**нажмитенакнопку<br>**При помощи мастера До** 
	- 05 Анкета о завершении аудиторской проверки;
	- 07 Подготовка аудиторского заключения;
	- 11 Информационное сообщение о выявленных фактах несоблюдения требований нормативно нормативно-правовых актов;
	- 20 Лист оценки качест качества работы аудиторской группы.
- 2. Задокументируйте выполнение данных процедур, посредством формирования отчетов по их итогам (аудиторское заключение – *немодифицированное* ).

### ТЕМА 4. ОФИСНЫЕ, БУХГАЛТЕРСКИЕ И ПРОГРАММЫ ФИНАНСОВОГО АНАЛИЗА, ИСПОЛЬЗУЕМЫЕ В АУДИТОРСКОЙ ДЕЯТЕЛЬНОСТИ

#### *План семинара*

1. Использование программных продуктов MicrosoftOffice 2013 в аудиторской деятельности;

2. Использование в аудиторской деятельности программных продуктов автоматизации ведения бухгалтерского учета;

3. Использование в аудиторской деятельности программных продуктов автоматизации финансового анализа.

### *Темы для рефератов*

1. Организационные и технические особенности проведения аудита с использованием программных средств - MicrosoftOffice 2013 (Word, Excel, Access и др.)

2. Организационные и технические особенности проведения аудита с использованием программных средств бухгалтерской компьютерной программы 1С:Бухгалтерия 8

3. Организационные и технические особенности проведения аудита с использованием программных средств бухгалтерской компьютерной программы БЭСТ

#### *Ситуационная задача*

### Занятие 1: Использование в работе аудитора сводных таблиц MS EXCEL

Описание ситуации: При проверке правильности исчисления и удержания налога на доходы физических лиц за 2020 г. аудитор путем арифметического пересчета выявил ошибку

На основании данных выгруженных аудитором из учетной программы <sup>1</sup> необходимо выяснить в каком периоде и по каким сотрудникам возникли ошибки. При условии, что:

<sup>&</sup>lt;sup>1</sup> Исследуемый субъект применяет систему автоматизированного бухгалтерского учета «1С: Бухгалтерия 8.3»

все сотрудники организации являются налоговыми резидентами РФ;

- иных доходов (кроме заработной платы) в пользу работников организация в 2020 г. не выплачивала;

- при проверке правильности предоставления вычетов ошибок не выявлено (документы, подтверждающие право на вычеты и письменные заявления сотрудников оформлены верно).

#### Задание 1.

На основании данных приведенных на листах*«Отчет по проводкам Дт20\_Кт70»*, *«Отчет по проводкам Дт23\_Кт70»*, *«Отчет по проводкам Дт26\_Кт70»* книги «Практическое занятие Excel» заполните рабочий документ аудитора Начисленная заработная плата за проверяемый период по подразделениям. Оформите рабочий документ по предлагаемому на рисунке 2.1 образцу:

#### Самостоятельная работа №1

На основании данных приведенных на листе*«Отчет по проводкам Дт68\_Кт70»*, книги «Практическое занятие Excel» заполните рабочий документ аудитора Удержанный НДФЛ за проверяемый период по подразделениям. Оформите рабочий документ на новом листе *НДФЛ*по предлагаемому на рисунке 2.8 образцу:

#### Самостоятельная работа № 2

На основании данных приведенных на листе *«Стандартные вычеты на детей»*, книги «Практическое занятие Excel» заполните рабочий документ аудитора Стандартные вычеты за проверяемый период по подразделениям. Оформите рабочий документ на новом листе *Вычеты*

#### Занятие 2: Использование в работе аудитора сводных таблиц MS EXCEL

Задание 2.

На основании данных рабочих документов Начисленная заработная плата за проверяемый период по подразделениямиСтандартные вычеты за проверяемый период

по подразделениям заполните рабочий документ аудитора НДФЛ к удержанию по данным аудитора на листе *НДФЛ.* Оформите рабочий документ по предлагаемому на рисунке 2.10 образцу:

Заполните ячейки рабочего документа формулами для расчета НДФЛ к удержанию, используя данные *«Начисленная заработная плата за проверяемый период по подразделениям» и «Стандартные вычеты за проверяемый период по подразделениям».*

#### Самостоятельная работа № 3.

На основании данных рабочих документов *«Удержанный НДФЛ за проверяемый период по подразделениям» и «НДФЛ к удержанию по данным аудитора»* заполните рабочий документ аудитора *«Отклонение»* на листе *НДФЛ.* Оформите таблицу отклонений, данные которой будут рассчитаны как разница между данными вышеуказанных документов.

### Занятие 3: Использование в работе аудитора функии «*ВПР*»MS EXCEL

#### Задание 3.

На основании данных сводной таблицына листе *Свод ЗП*и данных сводной таблицы на листе *Свод НДФЛ*определите по каким сотрудникам подразделения *«Бухгалтерия»* в декабре возникла ошибка*.* Результаты проверки оформите в таблицена вновь созданном листе *Расхождения по НДФЛ»*

#### Самостоятельная работа № 4.

Заполните столбец *«Сумма НДФЛ по данным учетной программы»*на листе *«Расхождения по НДФЛ»* на основании данных сводной таблицы на листе *«Свод НДФЛ»*.

Введите формулу для расчета данных в столбец *«Сумма НДФЛ по данным аудитора».* В столбце *«Отклонения»* введите формулу для определения разницы между данными столбцов *«Сумма НДФЛ по данным учетной программы» и «Сумма НДФЛ по данным аудитора».*

### Задание для написания контрольной работы по дисциплине *«Аудит с использование информационных технологий»* студентами *заочной формы обучения* по направлению 38.03.01 «Экономика» профиль подготовки «Бухгалтерский учет, анализ и аудит»

#### Задания для написания контрольной работы

Для выполнения контрольной работы Вам понадобится доступ к программе автоматизации деятельности аудиторской организации IT Audit:Аудитор. Доступ к программе осуществляется на практических занятиях, проводимых в аудиториях ВУЗа под руководством ответственного преподавателя.

Для выполнения контрольной работы в программе IT Audit:Аудитор необходимо создать Рабочий проект по алгоритму, представленному в методическом пособии в *Занятии 1 Темы 3.* Все дальнейшие действия следует выполнять исключительно в рамках собственного Рабочего проекта. Контрольная работа считается выполненной при наличии полного пакета Рабочих документов аудитора, сформированного по результатам выполнения аудиторских процедур в программе IT Audit:Аудитор.

Контрольная работа считается защищенной при наличии в собственном Рабочем проекте (в электронном виде) и на бумажных носителях (непосредственно контрольная работа) следующего перечня рабочих документов аудитора, отражающих проведенные аудиторские процедуры:

По документированию процедур предварительного планирования:

- *Рабочий документ аудитора «Контрольный лист независимости аудиторской компании»;*
- *Рабочий документ аудитора «Письмо-обязательство о согласии на проведение аудита»;*
- *Рабочий документ аудитора «Договор на проведение аудиторской проверки»;*
- *Рабочий документ аудитора «Приказ о формировании аудиторской группы»;*

По документированию расчета уровня существенности и коэффициентов финансового анализа:

- *Рабочий документ аудитора «Расчет уровня существенности, распределения существенности по статьям отчетности»;*
- *Выгрузка в Excel заполненной формы «Существенность;*
- *Выгрузка в Excel заполненной формы «Бухгалтерский баланс» (актив и пассив текущего года);*
- *Выгрузка в Excel заполненной формы Отчет о финансовых результатах (форму текущего года);*
- *Выгрузка в Excel заполненной формы «Коэффициенты финансового анализа» (показатели финансовой устойчивости.*

По документированию планирования аудиторских процедур по существу:

- *Отчет аудитора «Журнал операций (проводки)»;*
- *План аудита с наличием в нем процедур по существу;*
- *Программа аудита с наличием в ней процедур по существу.*

По документированию результатов аудиторской выборки и выявленных нарушений по существу:

- *Отчет «Статистика проверяемой совокупности», содержащий параметры проведенной статистической выборки;*
- *Отчет «Параметры выборочного исследования» содержащий параметры проведенной статистической выборки;*
- *Рабочий документ аудитора «Проверка на полноту списания МПЗ при реализации», содержащий выявленные по выборочной совокупности нарушения.*

По документированию результатов аудиторской проверки

- *Рабочий документ аудитора «Письменная информация по результатам аудиторской проверки финансовой (бухгалтерской) отчетности»;*
- *Рабочий документ аудитора «Анкета о завершении аудиторской проверки»;*
- *Немодифицированное аудиторской заключение;*
- *Рабочий документ аудитора «Информационное сообщение о выявленных фактах несоблюдения требований нормативно-правовых актов»;*
- *Рабочий документ аудитора «Лист оценки качества работы членов аудиторской группы».*

#### Порядок выполнения работы

### 1. Документирование процедур предварительного планирования аудита:

- 1. Следуя алгоритму, представленному в *Занятии 1 Темы 3* на основании типовой программы сформируйте и включите в программу аудита все типовые процедуры планирования аудиторской проверки.
- 2. Самостоятельно сформируйте следующие Рабочие документы аудитора:
	- *Контрольный лист независимости аудиторской компании*  из раздела программы *03 Подготовка контрольного листа независимости аудиторской компании;*
	- *Письмо-обязательство о согласии на проведение аудита* из раздела программы *08 «Подготовка письма о проведении аудита»*;
	- *Договор на проведение аудиторской проверки* (одобрен Советом Федерерации…) из раздела программы *09 «Подготовка договора на проведение аудиторской проверки;*
	- Заполните и сохраните в программе *Приказ о формировании аудиторской группы,* а также*Расписку члена аудиторской группы о факте личной независимости*, задокументировав таком образом соответствующие пункты программы аудита.

Распечатайте данные документы для формирования пакета Рабочих документов аудитора в контрольную работу.

### 2. Документирование расчета уровня существенности и коэффициентов финансового анализа

- 1. Загрузить данные отчетности в программу по алгоритму, представленному в методическом пособии в *Занятии 2 Темы 1*
- 2. На основании данных отчетности рассчитать уровень существенности в целом по организации используя следующие показатели отчетности и их весовые значения:
	- чистая прибыль 5%;
	- выручка от реализации 2%;
	- валюта баланса 2 %;
	- собственный капитал 10 %;
	- затраты 2 %;
- 3. Основываясь на значениях в столбцах *Предварительные значения для расчета УС* и *Уровень отклонения от среднего, %* принять решение об исключении из расчета неудовлетворяющих условиям показателей;
- 4. Произвести расчет уровня существенности при условии принятия уровня существенности по отчетности в размере 90 % от рассчитанной величины;
- 5. Распределить полученное значение уровня существенности на показатели Бухгалтерского баланса и Отчета о финансовых результатах;
- 6. Сформировать рабочий документ аудитора *Расчет уровня существенности, распределения существенности по статьям отчетности* по одноименной процедуре программы аудита. Распечатать документ для формирования пакета Рабочих документов аудитора в контрольную работу.
- 7. Экспортировать в Excel и распечатать для формирования пакета Рабочих документов аудитора в контрольную работу следующие формы «Существенность», «Бухгалтерский баланс» (актив и пассив текущего года), Отчет о финансовых результатах (форму текущего года), «Коэффициенты финансового анализа» текущего года), «Коэффициенты финансового анализа» (показатели финансовой устойчивости)

## 3. Документирование планирования аудиторских процедур по существу

- 1. Следуя алгоритму, представленному в *Занятии 3 Темы 3* сформируйте в программе IT Audit: Аудитор Профессионал все *обязательные* процедуры программы аудита на основании *операций* (группам однотипных операций), сформированных по следующим критериям:
	- по корреспонденции счетов Дебет 62 Кредит 90 (*типовая операция «Признание выручки от продажи активов»*);
	- по корреспонденции счетов Дебет 41 Кредит 60 (*типовая операция «Принятие к учету стоимости приобретенных МПЗ»*);
	- по корреспонденции счетов Дебет 19 Кредит 60 (*типовая операция* «*Принятие сумм НДС, предъявленных поставщиком»*);
	- по корреспонденции счетов Дебет 68 Кредит 19, операции по сумме более 3 000 руб. (*Проверь себя:* должно быть отобрано 57 операций) (*типовая операция «Предъявление к вычету сумм НДС по оприходованным товарам (работам, услугам»);*
	- по корреспонденции счетов Дебет 68 Кредит 19 (*типовая операция «Списание стоимости МПЗ при продаже (выбытии)*). При выборе типовых процедур аудиторской программы, включаемых в *операцию*, помимо *обязательных* добавьте следующие *инициативные* процедуры:
		- по коду задачи 010-010:
		- 04 Используемая первичная документация по учету МПЗ;
		- 14 Проверка на полноту списания МПЗ при реализации; по коду задачи 090-090:
		- 04 Анализ рентабельности продаж МПЗ.
- 2. Задокументируйте создание групп однотипных операций и распечатайте полученные результаты в форме Отчета аудитора Журнал операций (проводки): *Меню / Журнал операций /Отчет*. Обратите внимание на то, что отчет должен

содержать точное количество, наименование и суммы тех операций, которые предложены в задании.

3. Распечатайте для включения в контрольную работу План и Программу аудита, в которые добавлены процедуры аудита по сформированным группам однотипных операций. (Меню / Программа аудита / Отчеты / Программа аудита. Меню / Программа аудита / Отчеты / План аудита;)

### 4. Документирование результатов аудиторской выборки и выявленных нарушений

- 1. Следуя алгоритму, представленному в Занятии 4 Темы Зсформируйте аудиторскую выборку по операции (группе однотипных операций) Дебет 90 Кредит 41 Списание стоимости МПЗ при продаже (выбытии). На следующих условиях:
	- выборка проводится - статистическая количественным методом;
	- уровень допустимой ошибки (уровень существенности) 8  $\frac{0}{0}$ .
	- уровень ожидаемой ошибки (уровень риска) 4 %;
	- доверительная вероятность выборочного исследования 95  $\frac{0}{6}$
- 2. Зафиксируйте отсутствие нарушений во всех операциях, сумма которых превышает 10 000 руб.
- 3. В оставшихся операциях зафиксируйте следующие системные нарушения:
	- 11 Неэффективная система контроля за поступающими (вывозимыми) на склад МПЗ;
	- $-42$ передача  $M\Pi3$ Производилась покупателю  $\overline{6}$ e<sub>3</sub> надлежаще оформленной доверенности;
	- 16 В учетной политике не закреплен выбранный способ оценки материалов при их выбытии;
	- 02 В составе МПЗ отражены фактически отсутствующие активы.

Все нарушения не исправлены.

- 4. Проведите экстраполяцию выявленных нарушений на генеральную совокупность. Создайте и распечатайте отчеты Статистика проверяемой совокупности и Параметры выборочного исследования.
- *5.* На основании шаблона создайте Рабочий документ аудитора Проверка на полноту списания МПЗ при реализации для *Задачи аудита* (процедуры программы аудита) *14 Проверка на полноту списания МПЗ при реализации.*

*Обратите внимание:* если все было сделано верно, в *Рабочем документе* должно уже быть указано *Содержание выявленных нарушений* и проведена *экстраполяция суммы нарушений*. Внесите ФИО составителя и утверждающего документ. Документ сохраните в отдельном файле на компьютере. В базе ITAudit: Аудиторпереименуйте документ по названию процедуры.

### 5. Документирование результатов аудиторской проверки

- 1. Следуя алгоритму представленному в *Занятии 5 Темы 3* при помощи мастера Добавления процедур добавьте в раздел Завершение аудита аудиторской программы следующие типовые процедуры:
	- 02 Подготовка письменной информации по результатам проведения аудита;
	- 05 Анкета о завершении аудиторской проверки;
	- 07 Подготовка аудиторского заключения;
	- 11 Информационное сообщение о выявленных фактах несоблюдения требований нормативно-правовых актов;
	- 20 Лист оценки качества работы аудиторской группы.
- 2. Задокументируйте выполнение данных процедур, посредством формирования отчетов по их итогам (аудиторское заключение – *немодифицированное*).
- 3. Откорректируйте письменную форму отчетов (удалите ненужные пункты), дооформите (внесите ФИО ответственных лиц и прочую необходимую информацию), сохраните в архивную папку на ПК и распечатайте документы:
- Письменная информация по результатам аудиторской проверки финансовой (бухгалтерской) отчетности;
- Анкета о завершении аудиторской проверки;
- Немодифицированное аудиторской заключение;
- Информационное сообщение о выявленных фактах несоблюдения требований нормативно-правовых актов;
- Лист оценки качества работы членов аудиторской группы.

#### Список рекомендуемой литературы

1. Арабян К.К. Теория аудита и организация аудиторской проверки [Электронный ресурс]: учебник для обучающихся вузов, обучающихся по специальностям «Бухгалтерский учет, анализ и аудит», «Финансы и кредит»/ Арабян К.К. – М.: ЮНИТИ-ДАНА, 2017. – 335 c. – Режим доступа:[http://www.iprbookshop.ru/34518.](http://www.iprbookshop.ru/34518) 

2. Кучеренко С.А., Попов В.П. Аудит с использованием информационных технологий [Электронный ресурс]: учебное пособие/ С.А. Кучеренко, В.П. Попов. - Краснодар: КубГАУ, 2019. – 134 с. - Режим доступа: [https://edu.kubsau.ru/file.php/120/uchebposobie\\_Aiti-Audit.pdf](https://edu.kubsau.ru/file.php/120/uchebposobie_Aiti-Audit.pdf)

3. Хашева, З. М. Информационные технологии в налогообложении : учебное пособие / З. М. Хашева, Ю. В. Серпков. — Краснодар : Южный институт менеджмента, 2012. — 224 c. — Режим доступа: <http://www.iprbookshop.ru/15200.html>

4. Астахова А.В. Информационные системы в экономике и защита информации на предприятиях- участниках ВЭД [Электронный ресурс]: учебное пособие/ Астахова А.В. - СПб.: Троицкий мост, 2014. - 216 c. - Режим доступа: [http://www.iprbookshop.ru/40860.](http://www.iprbookshop.ru/40860) 

5. Аудит [Электронный ресурс]: учебное пособие/ И.Ю. Скляров [и др.].— Ставрополь: Ставропольский государственный аграрный университет, 2014.— 332 c.— Режим доступа: ht[tp://www.iprbookshop.ru/47284.](http://www.iprbookshop.ru/47284)

6. Информационные системы и технологии управления: учебник для студентов вузов, обучающихся по направлениям «Менеджмент» и «Экономика», специальностям «Финансы и кредит», «Бухгалтерский учет, анализ и аудит» / под ред. Г.А. Титоренко. — 3-е изд., перераб. и доп. - Москва : ЮНИТИ-ДАНА, 2017. - 591 с. - Режим доступа: htt[p://znanium.com/catalog/product/1039973](http://znanium.com/catalog/product/1039973)

7. Информационные технологии в АПК [Электронный ресурс]: электронный курс лекций/ С.В. Аникуев [и др.] .— Ставрополь: Ставропольский государственный аграрный университет, 2014.— 107 c.— Режим доступа: <http://www.iprbookshop.ru/47305.html>

8. Основы информационных технологий [Электронный ресурс] / С.В. Назаров [и др.]. - М.: Интернет-Университет Информационных Технологий (ИНТУИТ), 2016. - 530 c. - Режим доступа: h[ttp://www.iprbookshop.ru/16712.](http://www.iprbookshop.ru/16712) 

## ОГЛАВЛЕНИЕ

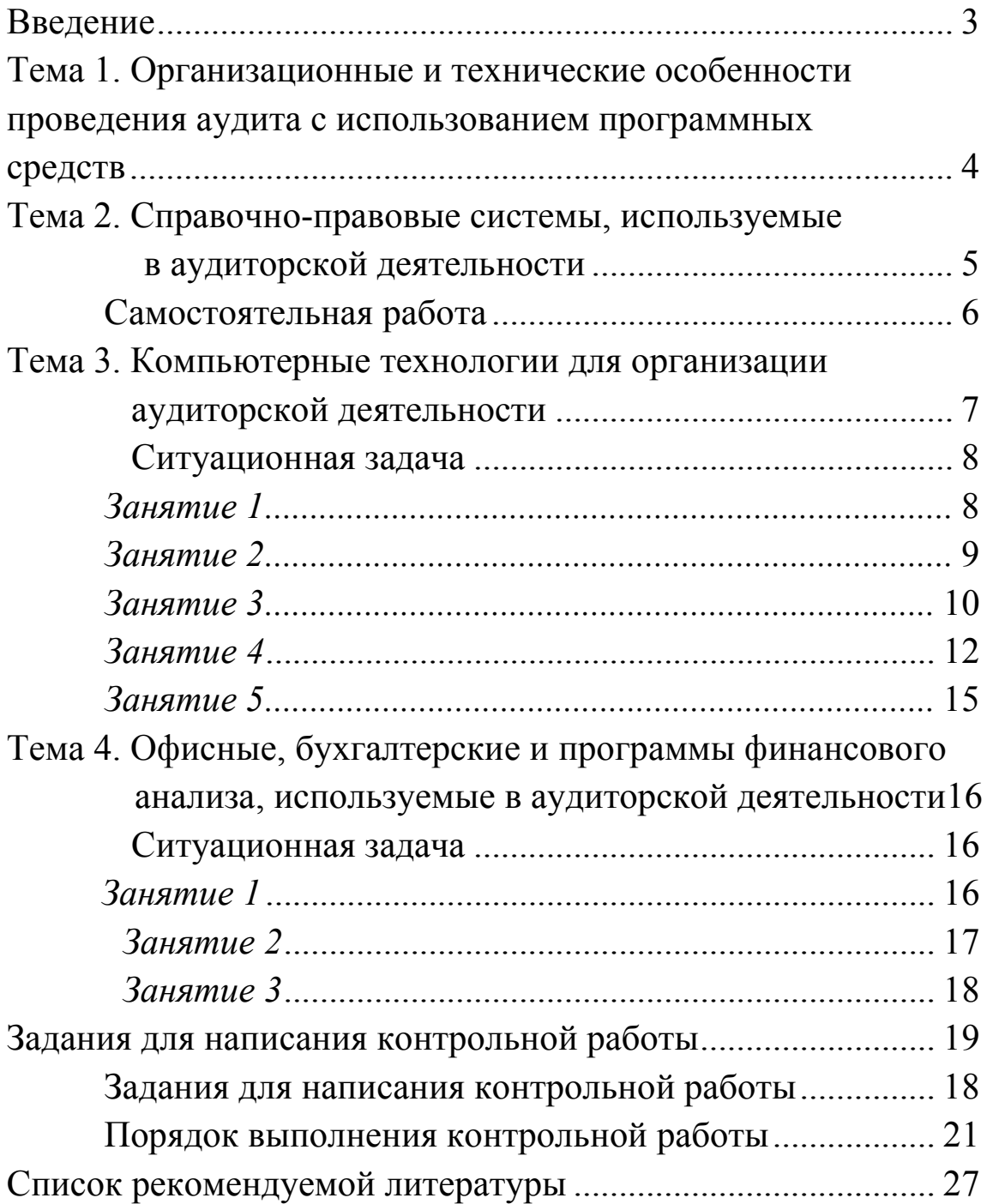

# АУДИТ С ИСПОЛЬЗОВАНИЕМ ИНФОРМАЦИОННЫХ ТЕХНОЛОГИЙ

*Методические указания* 

*Составители:* Кучеренко Сергей Анатольевич Попов Виталий Павлович

В авторской редакции.

Усл. печ. л. – 1,8.